## «Online test» желілік тестілеу кешені бойынша пайдаланушы нұсқаулығы

САЙТ АДРЕСІ: [HTTPS://ONLINE-TEST.KAZNU.KZ/](https://online-test.kaznu.kz/) РӨЛДЕР: ТАЛАПКЕР, СТУДЕНТ

ӘЛ-ФАРАБИ АТЫНДАҒЫ ҚАЗАҚ ҰЛТТЫҚ УНИВЕРСИТЕТІ, АҚПАРАТТЫҚ ТЕХНОЛОГИЯЛАР ЖӘНЕ ИННОВАЦИЯЛЫҚ ДАМУ ИНСТИТУТЫ

**<https://online-test.kaznu.kz/> сайтына талапкер ретінде қалай тіркелуге болады?**

«Online test» желілік тестілеу кешеніне кіру үшін келесі сілтемеге өтіңіз: <https://online-test.kaznu.kz/>

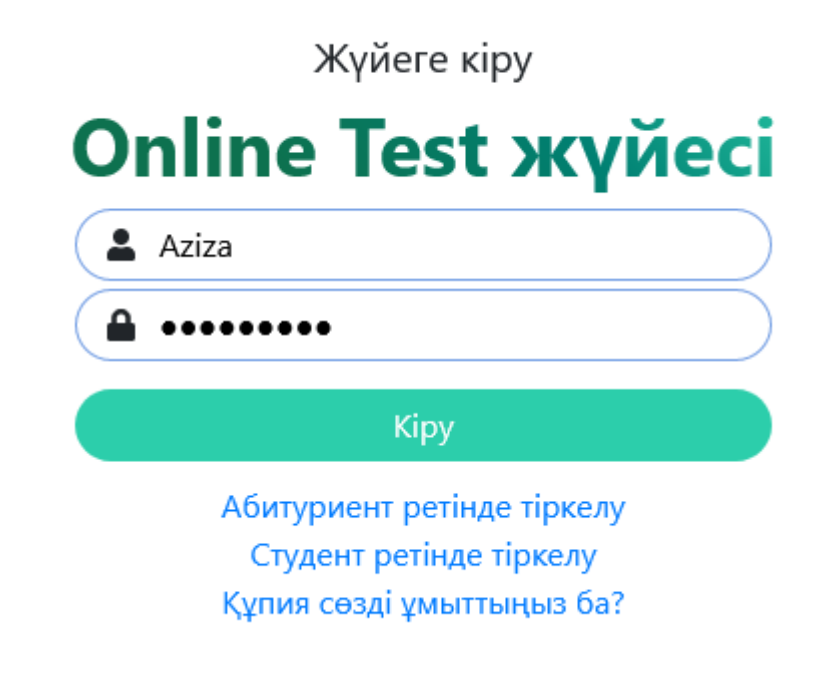

*Сурет 1 -* Талапкерді тіркеу үшін сілтеме

- "Талапкер (**Абитуриент**) ретінде тіркелу" сілтемесін басыңыз
- Тіркеу сауалнамасының өрісін толтырыңыз:

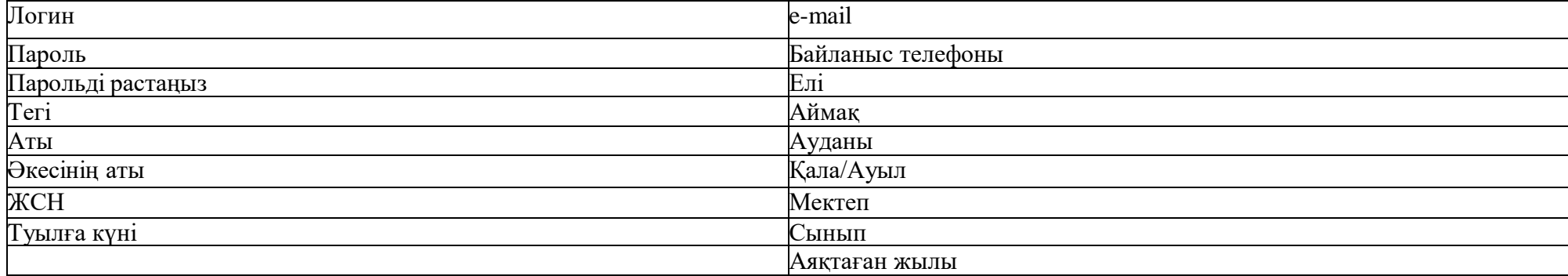

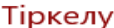

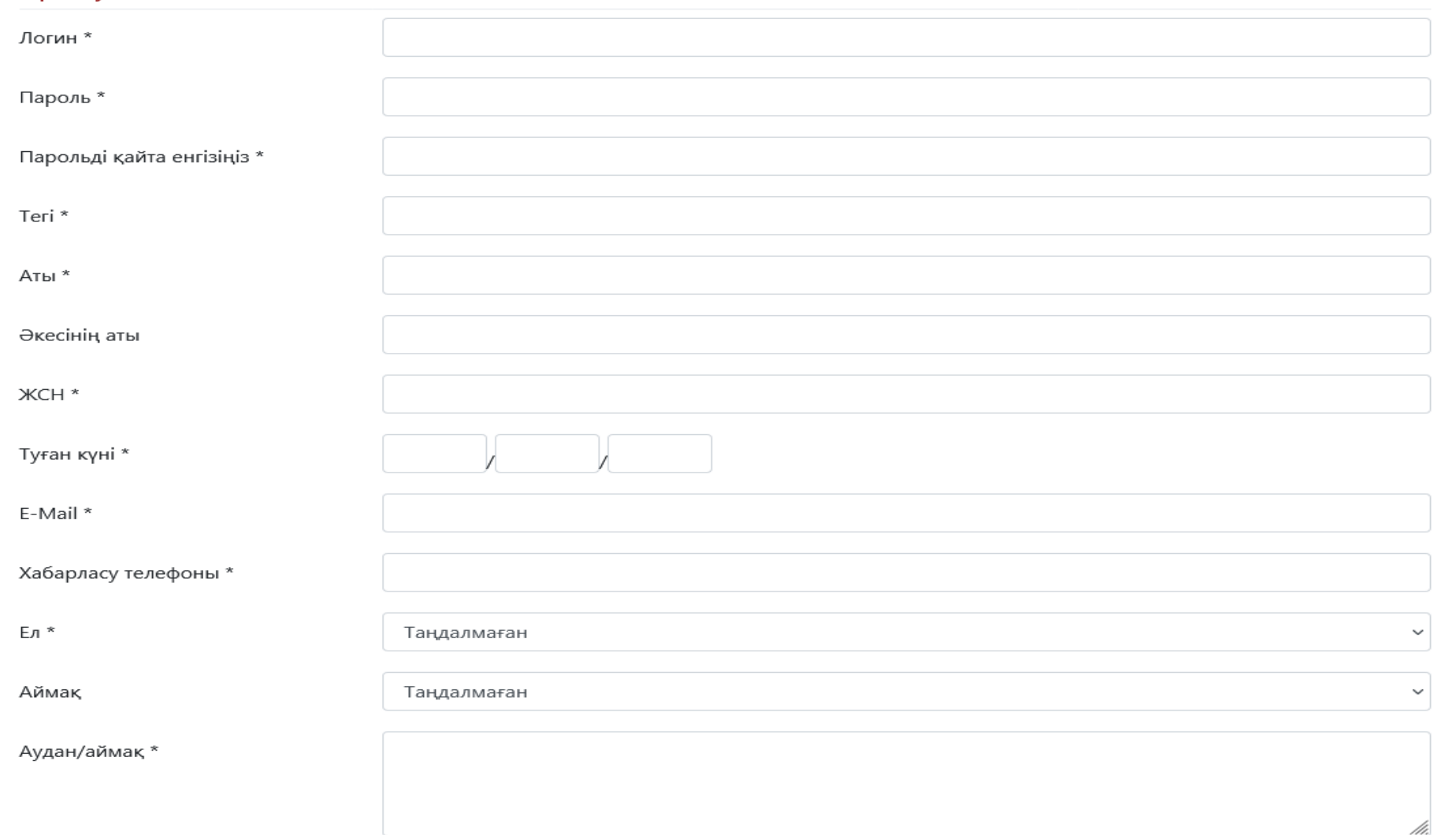

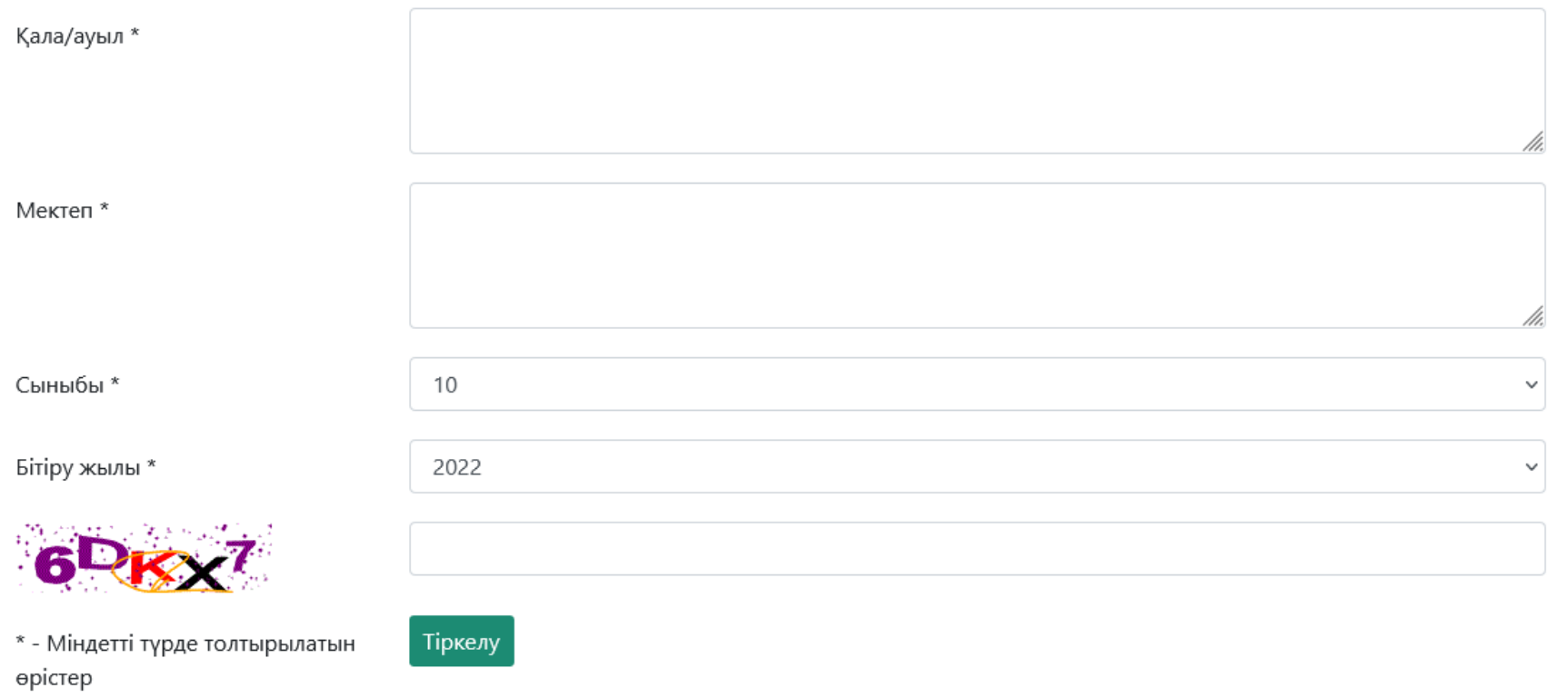

*Сурет 3 - Талапкерді тіркеуге арналған сауалнама - 2 бөлім*

## **Тестілеу үдерісін қалай бастау керек?**

Тестті бастау үшін:

Сайттың негізгі бетіне өтіңіз. (Сурет 4)

## • Тест базасы

## Нәтижелері Тестілеу тізімі Шығу Sarsen Botagoz Jasulan

*Сурет 4 – Сайттың негізгі бетіне сілтеме*

- Тест атауын және тестілеу тілін таңдаңыз (5-сурет)
- "Тестті бастау" батырмасын басыңыз
- Содан кейін, сұрақтар терезесі ашылады
- Тестілеуден өткеннен кейін "Аяқтау" батырмасын басыңыз
- Сізге тесттің нәтижелері бар Хаттама ашылады (7-сурет)

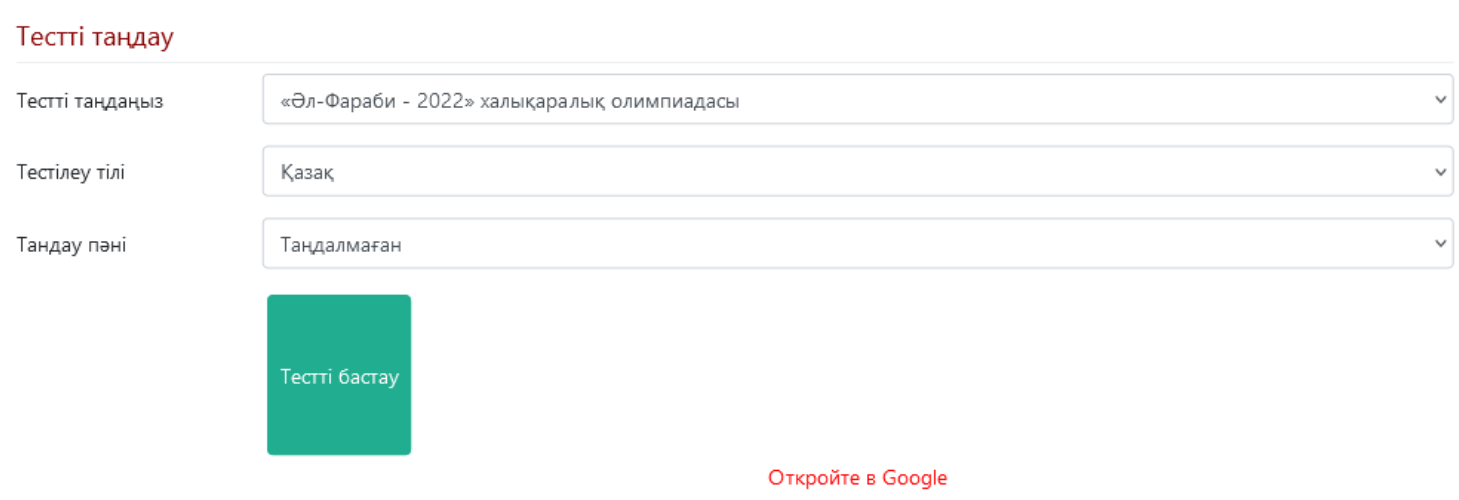

*Сурет 5 – Тестті қалай бастау керек?*

Химия Тестілеу тілі: Казақ тілі 49:51 Қалған уақыт: Таңдалған сабақ: Химия  $\bullet$  $1$   $\odot$  $\overline{2}$  $\overline{5}$  $\overline{7}$  $\overline{3}$  $\overline{4}$  $\,$  6  $\,$ 8 9  $10$ 11  $12$ 13  $14$ 15 16 17 18 19 20  $\mathbf{1}$ 

- 1. Төмендегі иондардың қайсысы ең үлкен поляризациялық әсерге ие?
- $\bigcirc$  A.  $Al^{\frac{1}{2}}$
- $\circ$  B.  $Na^*$
- $\circ$  **c**.  $Mg^{2*}$
- $\bigcirc$  **D.**  $Ca^{2+}$
- $\circ$  E.  $K^*$

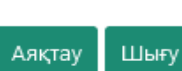

Басты бет / Тесттер / «Әл-Фараби - 2022» халықаралық олимпиадасы / Тесттің нәтижесі туралы хаттама

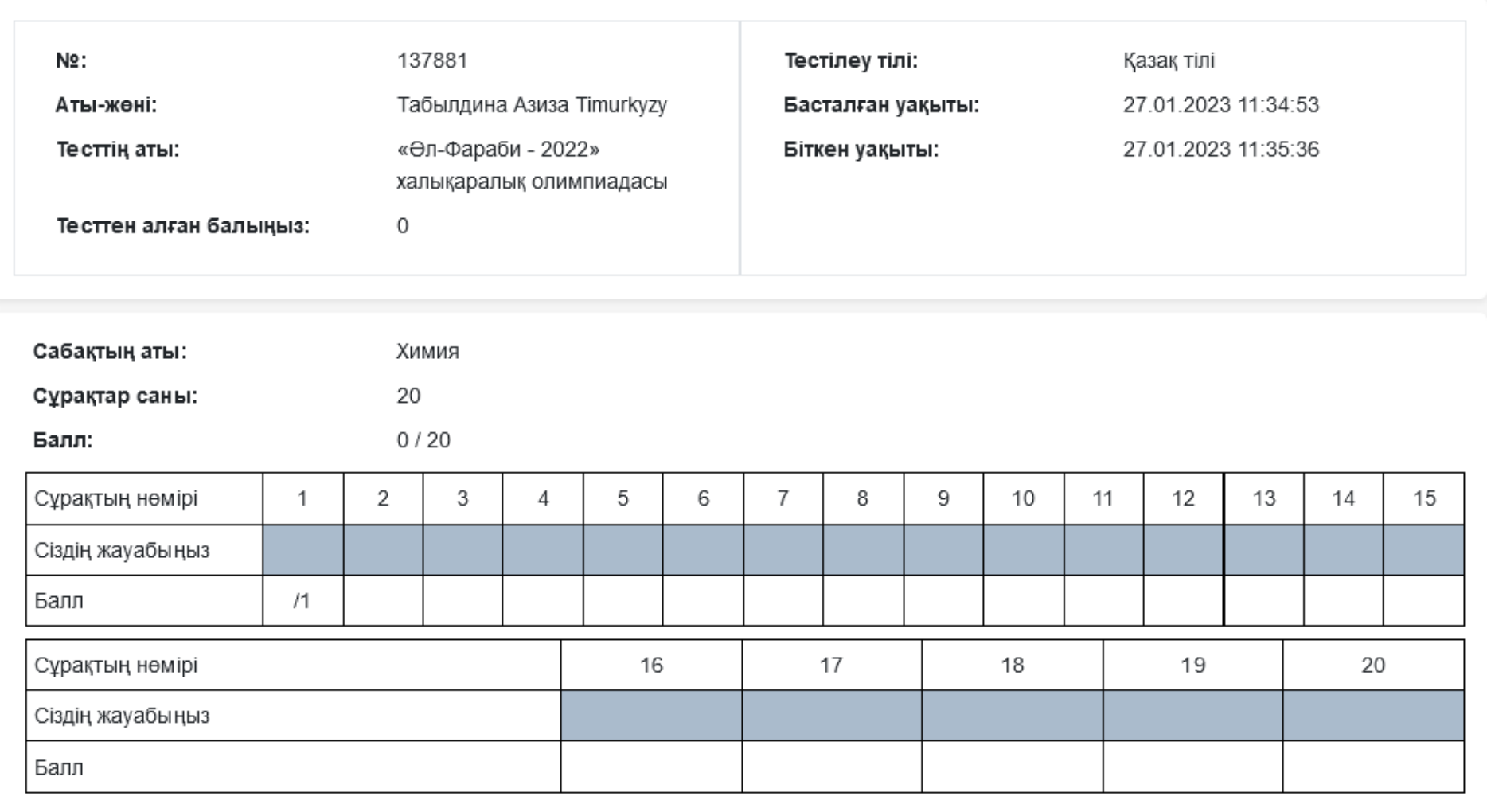

Сурет 7 - Тесттің нәтижесімен Хаттама